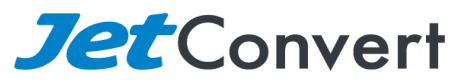

PO Box 197, Noosa Heads, QLD 4567 Phone 1800 77 00 35 www.jetconvert.com.au

# **Reconciliation checklist**

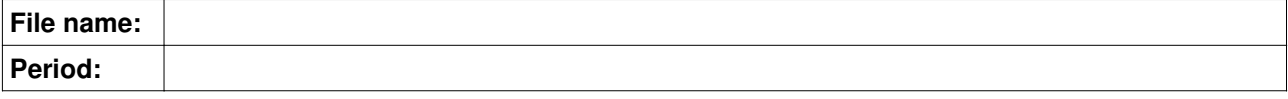

## **A. Bank reconciliation**

- 1) Check in the bank feed area that there are no items for the period unreconciled.<br>2) Check in the account transaction area that there are no items for the period unre
- 2) Check in the account transaction area that there are no items for the period unreconciled.
- 3) Reconcile bank statement against Xero "Bank reconciliation report" when done, print out and publish. (Check Opening and Closing Balance and the header "Reconciled"=YES.)

Bank account/credit card

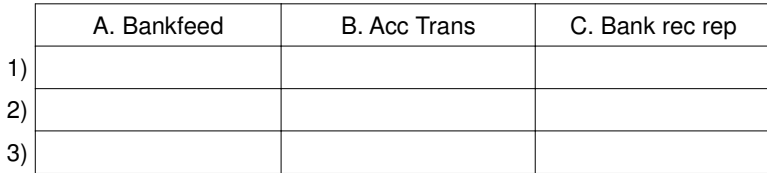

# **B. Check in the account transaction area that there are no items for the period unreconciled**

Check your transactions against each account code selected and make sure the GST code is correct.

## **C. Aged Payables**

- 1. Look at the report "Aged Payables". This is an overview of your unpaid bills, check for duplicates/look for unpaid amounts that may have already been paid.
- 2. In more detail, go to the "Accounts" "Purchases", select "See All" , press search and put in the date range for the periods you're reporting. Sort by the bills by "Contact Name". Check for duplicates/look for unpaid amounts that may have already been paid.

## **D. Aged Receivables**

- 1. Look at the report "Aged Receivables". This is an overview of your unpaid invoices, check for duplicates/look for unpaid amounts that may have already been paid.
- 2. In more detail, go to "Accounts" "Sales", select "See All" , press search and put in the date range for the period you're reporting. Sort by the invoices by "Contact Name". Check for duplicates/look for unpaid amounts that may already have been paid.

# **E. Payroll**

Make a printout of the payroll reports and compare it to the Profit and Loss Report.

## **F. Activity Statement Report**

- 1. Check the GST Audit Report to make sure the transactions are coded to the right GST code on the BAS.
- 2. Update the figures in the Xero Business Activity Statement (Payroll, Instalment amounts).
- 3. View and reconcile the balance sheet and profit & loss.
- 4. Publish the report "Detailed Account Transaction" and any other relevant reports for your organisation.
- 5. Lodge your BAS with the ATO and publish your BAS in Xero.
- 6. Add a purchase bill or credit note depending on if you're paying or receiving a refund from the ATO.
- 7. Lock period/use both lock dates if you want to prevent anyone and yourself from making changes.
- 8. Email the client, inform the directors or the board about your financials.
- 9. Make payment to the ATO or expect a refund.